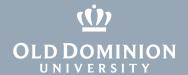

## Microsoft Teams: **Creating Teams**

Microsoft Teams is a collaboration platform that combines persistent chat, file collaboration, instant messaging and meetings in a single platform. Teams is part of ODU's Office 365 and is available to all faculty, staff and students.

Teams is installed on all ODU-managed machines, and available on Windows, Mac, iOS and Android.

## How to Create a Team

1. Click the **Teams** icon on the left side of the screen, click the + button, then click Create team.

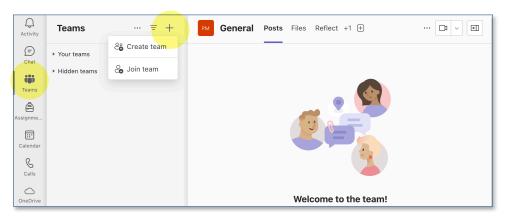

2. Select the type of team. We recommend choosing Other. This is the simplest and most flexible type of team.

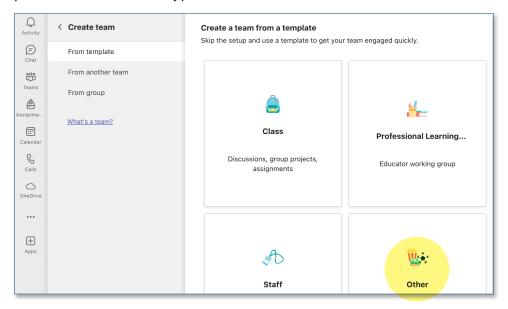

## Information **Technology Services**

www.odu.edu/its

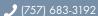

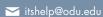

i 1100 Monarch Hall

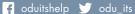

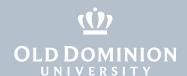

3. Decide if you want your team to be private or public. (We recommend creating private teams so you can control who has access.) Click **Next**.

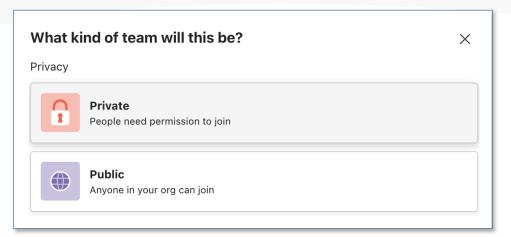

4. Give your team a name and click Create.

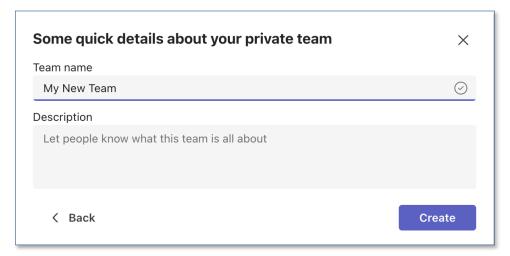

5. Add members to your team by typing in their names or email addresses.

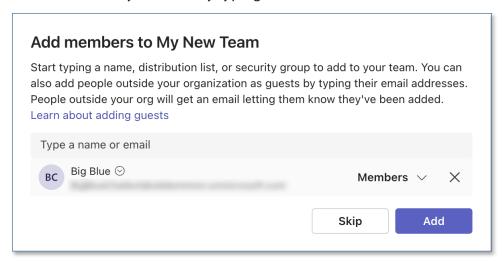

Microsoft Teams: Creating Teams